# **CZ/PL 88 mini QuickStart**

1) Connect MIDI cables:

PL88 MIDI OUT -----> Synthesizer MIDI IN PL88 MIDI IN -----> Synthesizer MIDI OUT

2) Power the device with either:

5V USB adapter with the included cord

• OR -

9V, center+ adapter.

After a few seconds, the display should display PrSt, indicating preset mode.

### Pre Flight Checks

Prepare your Synth to send and receive data from the PL88 Patch Library. See the Owner's Manual for instructions or guidelines on your particular synthesizer. This usually involves enabling SysEx messages and disabling Memory Protection.

### For Synthesizers EXCEPT the Casio CZ Series:

#### Set your Synthesizer Model

- 1) Press A (Main Menu), then 0 (SyNT), then D(Enter).
- 2) Use the \* and # keys to scroll through the available synthesizer models.
- 3) Press D to confirm your choice.

### Load a Preset Bank to Your Synthesizer

- 1) Press A (Main Menu), then 1 (PrSt), then D(Enter).
- 2) Enter the number of the preset that you want to send to your synth.
- 3) If necessary, prepare your synth to receive SysEx data. See the Owner's Manual for instructions or guidelines on your particular synthesizer.
- 4) Press D. The preset bank is sent to your synth.

# Save Data from Your Synthesizer

- 1) Press A (Main Menu), then 2 (UseR), then D (Enter).
- 2) Enter a number from 0000 to 9999 as the save destination.
- 3) If the number is displayed with a colon (e.g., 12:34), that destination already contains data and you will overwrite it if you continue.
- 4) Press C to enter Save Mode. The number begins flashing rapidly.
- 5) Press D to confirm. The display shows "LStn", indicating that the PL88 is listening for data.
- 6) Send the patch data from your synthesizer.
- 7) The display will flash "dAtA" indicating data is being received.
- 8) When data transmission is finished, the display shows "RcVd", indicating that data has been received.
- 9) Press D to exit the save process.

# Load Saved Data to Your Synthesizer

- 1) Press A (Main Menu), then 2 (UseR), then D (Enter).
- 2) Enter the number of the saved data (user patch) you want to send.
- 3) If the number is displayed with a colon (e.g., 12:34), that destination contains data.
- 4) If necessary, prepare your synthesizer to receive SysEx data.
- 5) Press D to confirm. The data is sent to your synthesizer.

### For the Casio CZ Series of Synthesizers:

#### Load a Preset

- 1) Switch your Casio to Internal 1 (CZ-101/CZ-1000) or Memory Location A1 (CZ-3K/5K/CZ-1)
- 2) Enter a number between 0 and 2185 with the numeric keypad.
- 2) Press D to send that preset to Memory Location A1.
- 3) You can use the # and \* buttons to go up or down by one and send to the CZ automatically.

#### Save a User Patch

- 1) Press C (Write) to enter Save Mode.
- 2) Put the patch that you want to save into Casio Memory Location A1. You could either write a patch here from a different location on the Casio, or load one of the presets from the CZPL.
- 3) Enter a number between 0000 and 9999 with the keypad, or the \*/# buttons.
- 4) Press D (Enter) to save the patch to your chosen location.

#### Load a User Patch

- 1) Press A to enter Main Menu mode.
- 2) Press 2 to select User mode, then press D (Enter) to enter user mode.
- 3) Using the numeric keypad or \*/# buttons, choose the patch you want to load.
- 4) Press D (Enter) to load the patch to Casio Memory Location A1.

# **Keypad Functions**

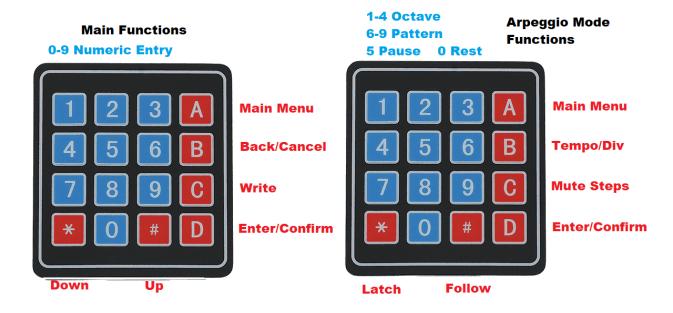

#### More information:

Download full manual and preset list at:

https://lewismidi.com/czpl88mini